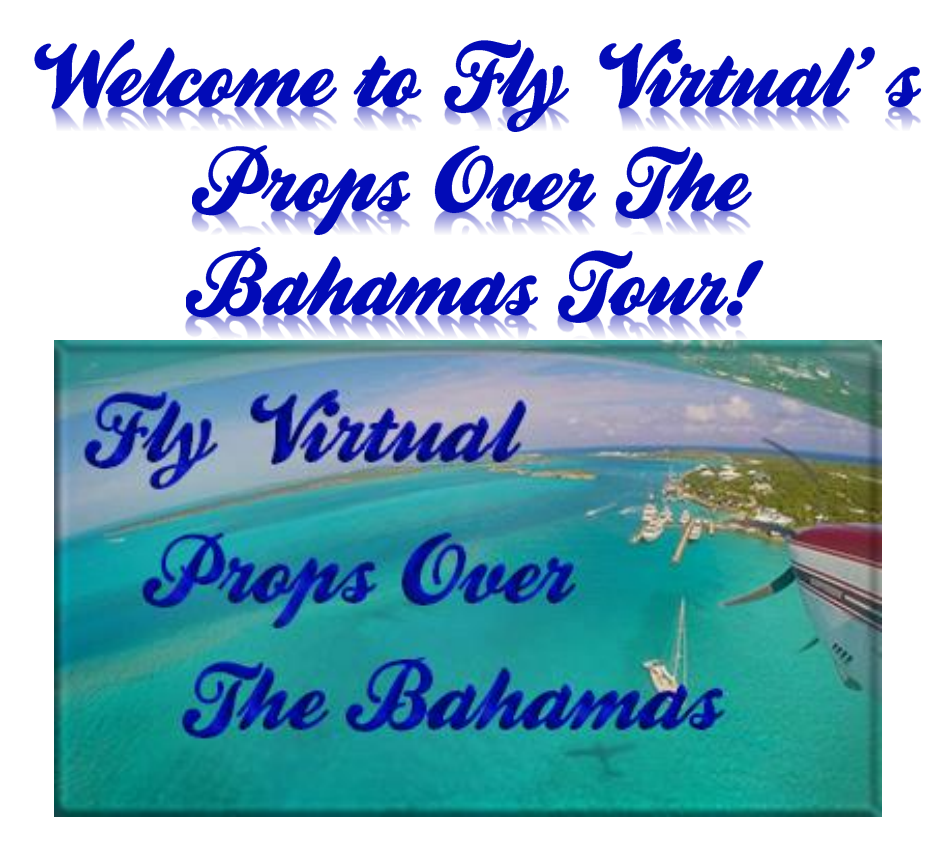

It's time to head to the East coast of Florida where we'll be jumping in our prop jobs so we can get up close and personal with the Bahamian Islands. 'We'll draw a line around the outside then color in the middle.

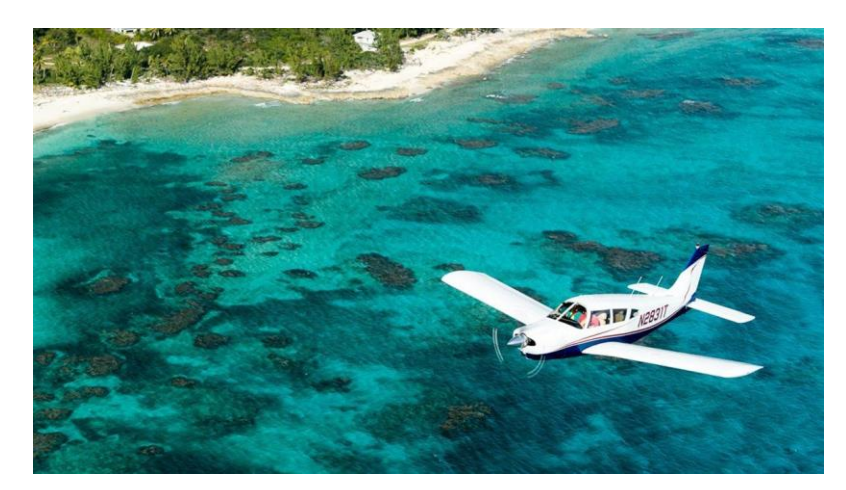

Yes, this is a general aviation tour for single engine - non turbine – aircraft. Our flights will be flown under the manufacturer flags of the four most popular GA aircraft in this category over the past 2 years – Cessna, Piper, Cirrus & Diamond.

The schedules are built to suggest an aircraft, but you can use any aircraft you wish as long as it is a single piston engine with a published cruise speed of less than 200kts.

## [Click here to see tour route on Sky Vector](https://skyvector.com/?ll=25.039820117717515,-77.46679686862602&chart=301&zoom=11&fpl=%20KPBI%20MYGF%20MYAT%20MYEH%20MYSM%20MYMM%20MYAP%20MYEG%20MYAK%20MYBS%20MYAM%20MYNN%20MYCI%20MYAO%20MYCB%20MYLD%20MYES%20MYBG%20MYER%20MYAS%20KFLL)

## **Scenery**

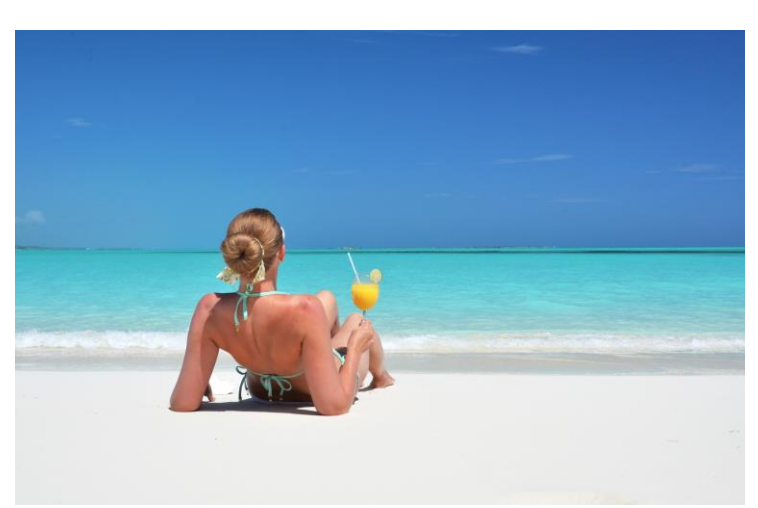

A few payware sceneries are available at some of the online stores such as [SimMarket,](http://secure.simmarket.com/default-en.html) but there are several freeware sceneries available for a good number of the airports from the usual sources, i.e. [Flyaway,](https://flyawaysimulation.com/) [Avsim,](http://library.avsim.net/) [Freeware sceneries.](http://www.freewarescenery.com/)

## Sign Up & Flying

Make sure to sign in and click on the tour button. Find the tour, click details and then sign up to register. (Your name should appear in the participants list below)

Make sure you fly the correct flight Numbers. You can use the new links on the tour details page to automatically add the flights to your schedules list by clicking "Add to Bid" on the right side of the screen. The flights will show up in SmartCars in your flights Page – Click the refresh button on the SmartCars Flights if already open. See below.

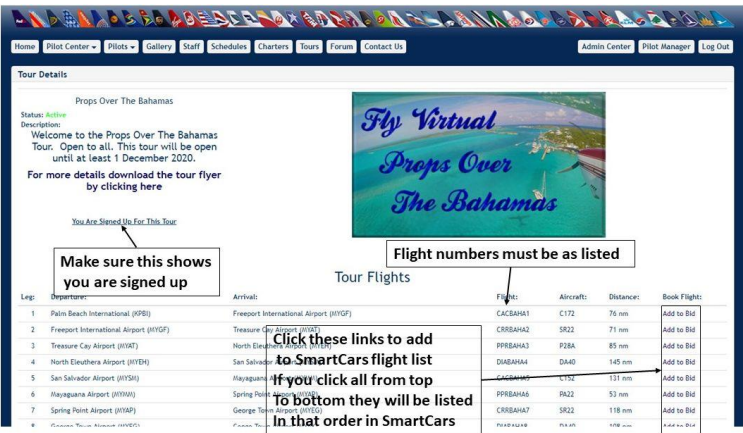

You can also search the ICAOs in SmartCars as before, just make sure to bid the correct flight number so you get credit.

If you do fly a different aircraft than printed in the schedules, you can change the aircraft using the drop down in SmartCars just before you click start flight. Keep in mind the aircraft must be a single piston engine GA aircraft with a max cruise of less than 200kts.

If you have any problems or questions shoot us an email at [staff@flyvirtual.net](mailto:staff@flyvirtual.net)

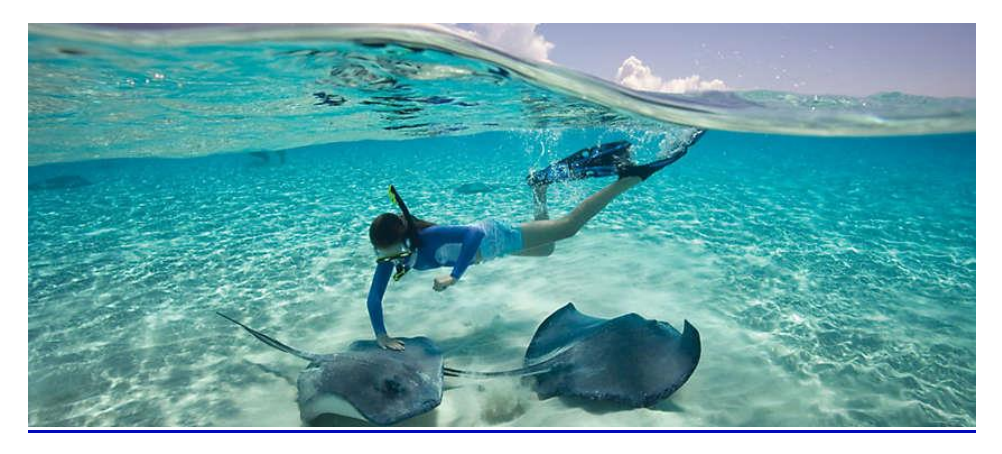